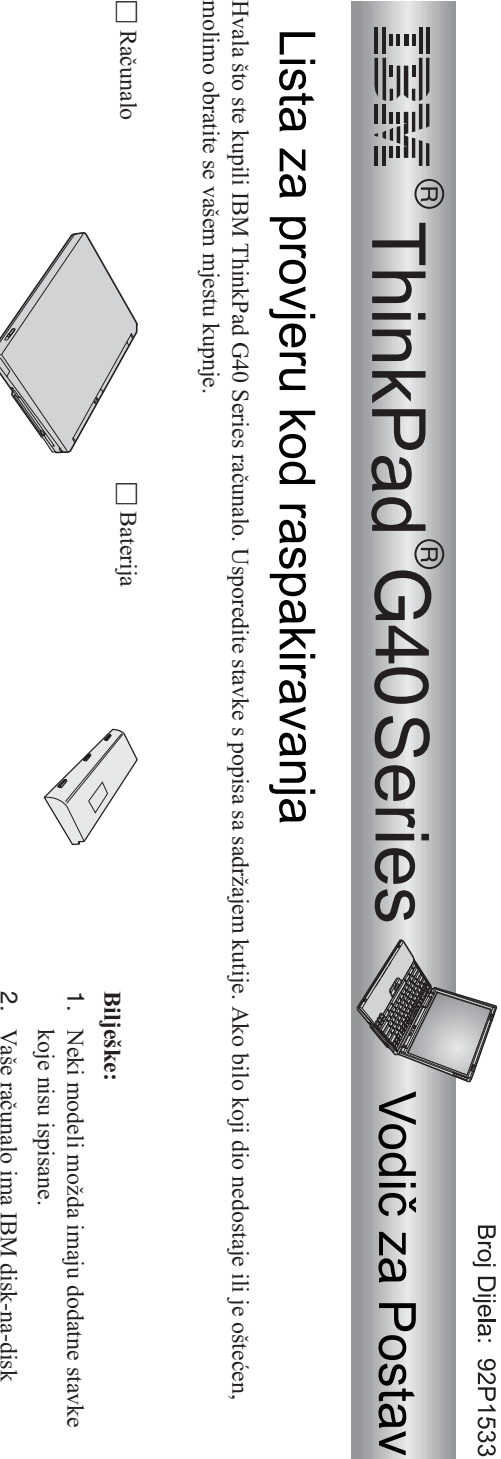

je oštećen,

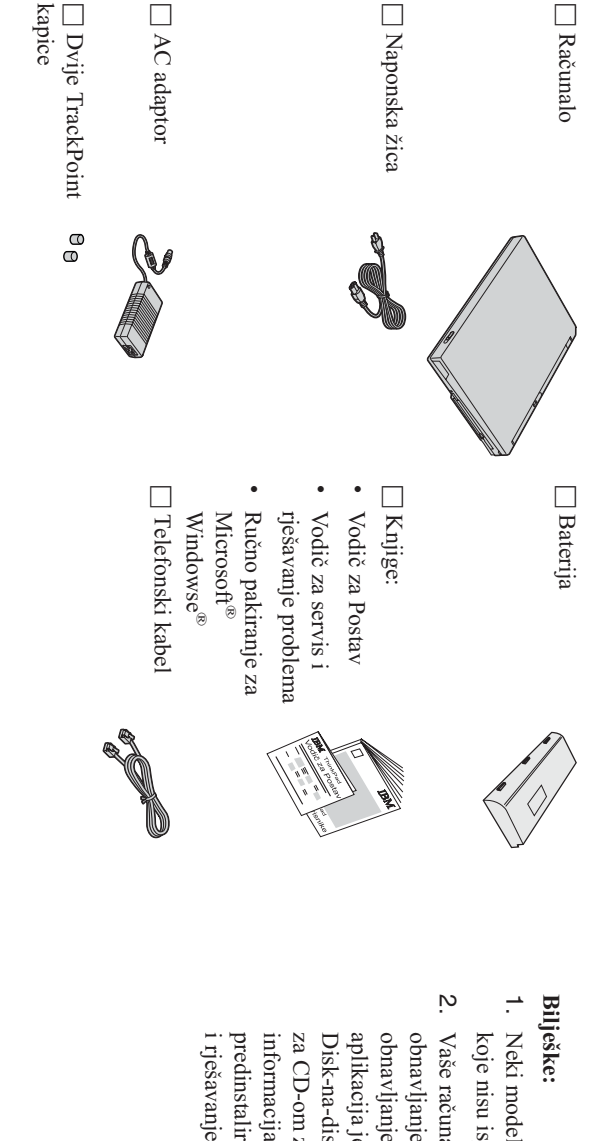

- možda imaju dodatne stavke
- problema. predinstaliranogsoftvera" u Vodiču za servis informacija, pogledajte "Obnavljanje za CD-om za obnavljanje. Za više Disk-na-diskobnavljanjeeliminira potrebu aplikacija je na vašem tvrdom disku. obnavljanje tvorničkiinstaliranih datoteka i obnavljanje. Sve što je potrebnoza

## **Podešavanje vašeg računala**

**1.** a) Poravnajte stranu baterije sa stranom prostora za bateriju u računalu Instaliranje baterije. **1** ; tada nježno gurnite bateriju na mjesto  $\frac{2}{2}$ 

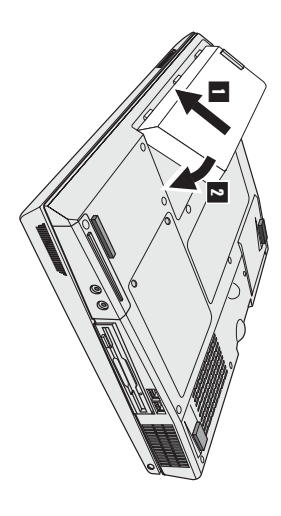

b) Gurnite zasun baterije da juzaključate.

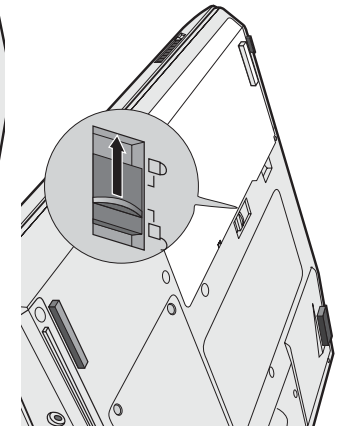

**2.** Spajanje na izvornapajanja.

u prikazanom redoslijedu. prikazanom redoslijedu. Spojite ac adaptor na utikač za struju od računala (na stražnjoj straniračunala). Spajanja izvedite

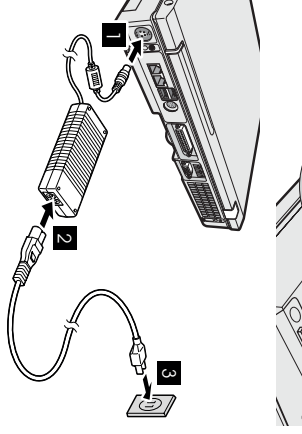

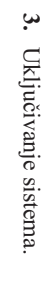

a) Otvorite ekran računala. Pomaknite kvačicu 1 i otvorite ekran 2-. Tada postavite ekran tako da bude prikladanza gledanje.

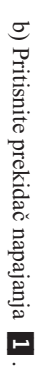

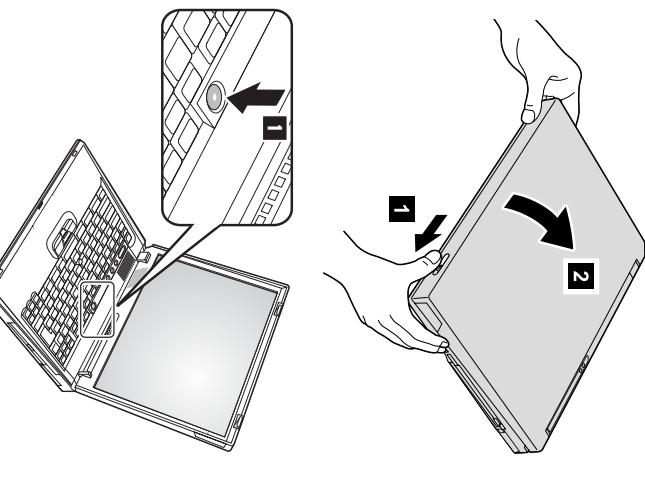

**4.** Podešavanje Windowsa. PodešavanjeWindowsa.

operativni sistem. Taj postupak traje otprilike 30 minuta i vaše računalo će se nekoliko puta ponovo pokrenuti. Vaše računalo dolazi sa Microsoft Windows $\mathbb{X}$ operativnimsistemom. Nakon uključivanja računala, slijedite upute na ekranu dapostavite

Upotrebakontrole glasnoće.

**5.**

Možete podesiti razinu zvuka koju proizvodeugrađeni zvučnici upotrebom sljedećatri gumba:

1- Volume down  $\sim$ 

(smanjivanje

glasnoće)

- Volume $\mathfrak{m}$ (povećavanjeglasnoće)
- Mute (bezzvuka)

 $\overline{\mathbf{c}}$ 

uključite računalo. $\mathsf{\Xi}$  uključite zvuk, pritisnite gumb Ako isključite zvuk i tada isključite vaše računalo, zvuk će ostati isključen i kad opet **Volume up** ili **Volume down**.

priručni sistem pomoći, Pristup IBM-u. nekoliko sekundi pojaviti na ekranu. Za više informacija o kontroli glasnoće, pogledajte Kad pritisnete jedan od tih gumba nakon postavljanja Windowsa,indikator glasnoće će sena

Upotreba PristupIBM-u.

**6.**

gumb Pristup IBM-u da otvorite Pristup IBM-u. Kad god imate pitanja o vašem računalu, ili želite pogledati IBM Web stranice, samopritisnite

vama i riješava vas potrebe nošenja priručnika s uputama. Pristup IBM-u je opsežan, priručni centar za pomoć i informacije za vaše računalo. Onputuje s

korisnika prenosnih računala i podataka o priboru, softveru i nadogradnjama. traženja. Posjetite IBM Web stranicu za izravan pristup do pomoći i podrške, savjeta od drugih Pronaiteinformacije o vašem ThinkPad računalu i njegovim svojstvimaupotrebom funkcije

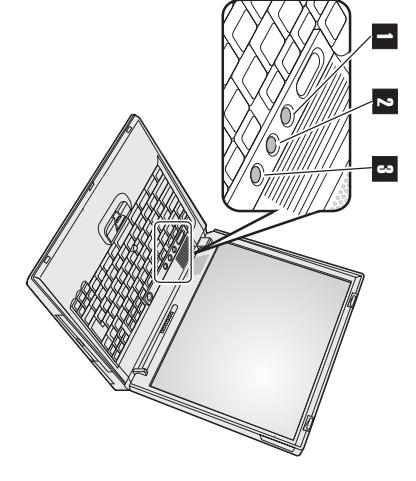

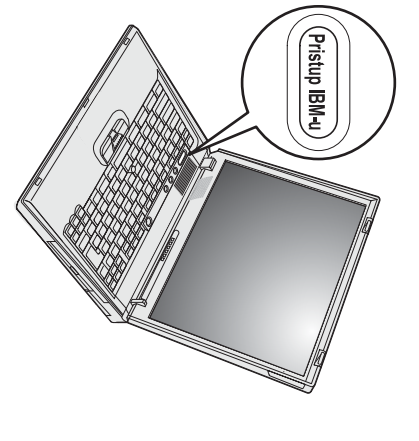

## **Instaliranje memorije**

SO-DIMM-ovi s različitim kapacitetima. memory module (SO-DIMM), bezmeđuspremnika, koji je dostupan kao opcija, u prorez za memoriju na dnu računala. Dostupni su tako da instalirate PC2100 double data rate (DDR), synchronous dynamic random access memory (SDRAM), small outline dual inline Povećanje kapaciteta memorije $\approx$  učinkovit način zabrže izvođenje programa. Količinu memorije na vašem računalu možetepovećati

**Bilješka:** U vašem računalu upotrebite samo PC2100 DDR SDRAMSO-DIMM bezmeduspremnika. Ako instalirateSO-DIMM koji nije podržan s prodajnog predstavnika. predstavnika. vašim računalom, računalo će zapištati i sistem se neće pokrenuti. Odgovarajuću memorijsku opciju možete kupiti od vašeg IBM prodavača iliIBM

**Upozorenje:** Prije nego što počnete s instaliranjem modula, dotaknite metalni stol ili uzemljeni metalni objekt. Ta akcija smanjuje bilo koji statički elektricitet u vašem tijelu. Statički elektricitet $\overline{a}$  mogao oštetiti SO-DIMM.

 $\overline{\mathsf{D}}$ a instalirateSO-DIMM,učinite slijedeće:

- **1.** Isključite računalo; tada odspojite ac adaptor i sve kablove sračunala.
- **2.** Zatvorite ekran računala i preokreniteračunalo.
- **3.** Uklonitebateriju.
- **4.** Otpustite vijke na poklopcu memorijske priključnice; tada uklonitepoklopac.

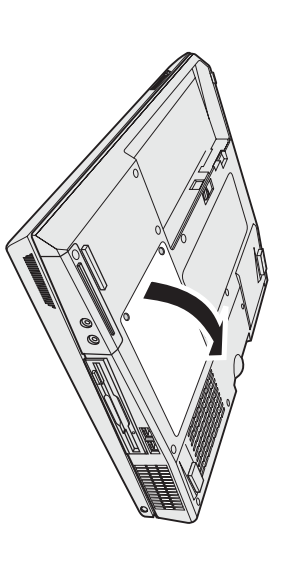

spremite za buduću upotrebu. za novi, pritiskajući prema van zasune na oba kraja utičnice, u isto vrijeme. Svakako ga Ako su obje memorijske priključnice zauzete, uklonite jedan SO-DIMMe<br>B napravitemjesta

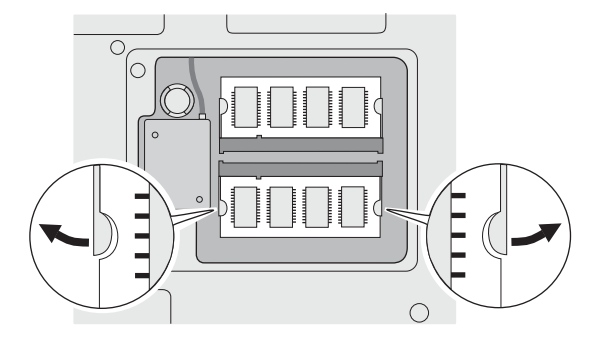

**5.** Naite urez sa strane na SO-DIMM-u.

**Upozorenje:** Da izbjegnete oštećenje SO-DIMM-a nemojte dodirivati njegov kontaktnirub.<br>P

**6.** utičnicu pod kutom od otprilike 20 stupnjeva Sa stranomSO-DIMM-a na kojoj je urez koji odgovara utičnici, umetniteSO-DIMM u 1: tada ga čvrsto pritisnite.

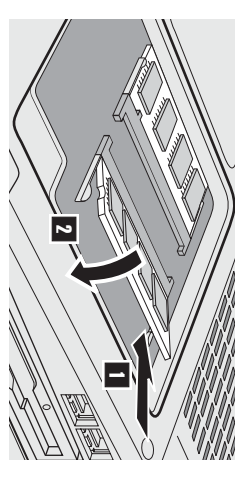

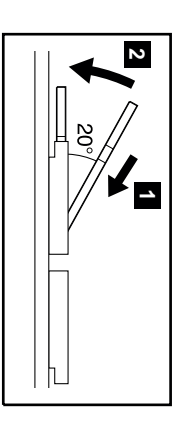

- **7.** Pomičite SO-DIMM dok ne škljocne na mjesto  $\overline{2}$
- Provjerite daِ<br>اگ kartica čvrsto smještena u priključnici i da se ne može lakomicati.
- **8.** Namjestite poklopac memorijske priključnice na priključnicu, poravnavajući najprije stražnju stranu; zatim zategnitevijke.

**Upozorenje:** Nakon dodavanja ili nadogradnje memorijske kartice, nemojte upotrebljavati računalo dok ne zatvorite poklopac. Nikad ne upotrebljavajte računalo s otvorenimpoklopcem.

**9.** Stavite uložak baterije natrag na mjesto i ponovo preokreniteračunalo.

 $\mathbb{\Omega}^3$  provjerite da je SO-DIMM ispravno instaliran,napravite slijedeće:

**1.** Uključite računalo računalo.

NEL.

BIOS Setup

Utility".

**2. Bilješka:** ugraena ili instalirana memorija 256 MB, količina pokazana u pə[[ɐ<code>isu]</code>,, memory" treba biti 512 MB. memory" pokazuje ukupan iznos memorije instalirane na vašem računalu. Na primjer, ako instalirate 256/MB SO-DIMM u računalo čija je sami zamijenili pogon tvrdog diska, Predesktop područje Pristupa IBM-u se neće pojaviti. Pogledajte dolje "Napomenu".) Stavka pə[[ɐ<code>isu]</code>,, Pristup IBM-u. Predesktop područje Pristupa IBM-u će se pojaviti na ekranu. (Ako ste obrisali servisnu particiju na pogonu tvrdog diska, ili Dok se u lijevom donjem dijelu ekrana prikazujeporuka " To interrupt normal startup, press the blue Access IBM button", pritisnite gumb Ako se pojavi "Izbornik za prekidanje pokretanja" umjesto "Predesktop područja Pristupa IBM-u", pritisnite tipkuF1 da odete u

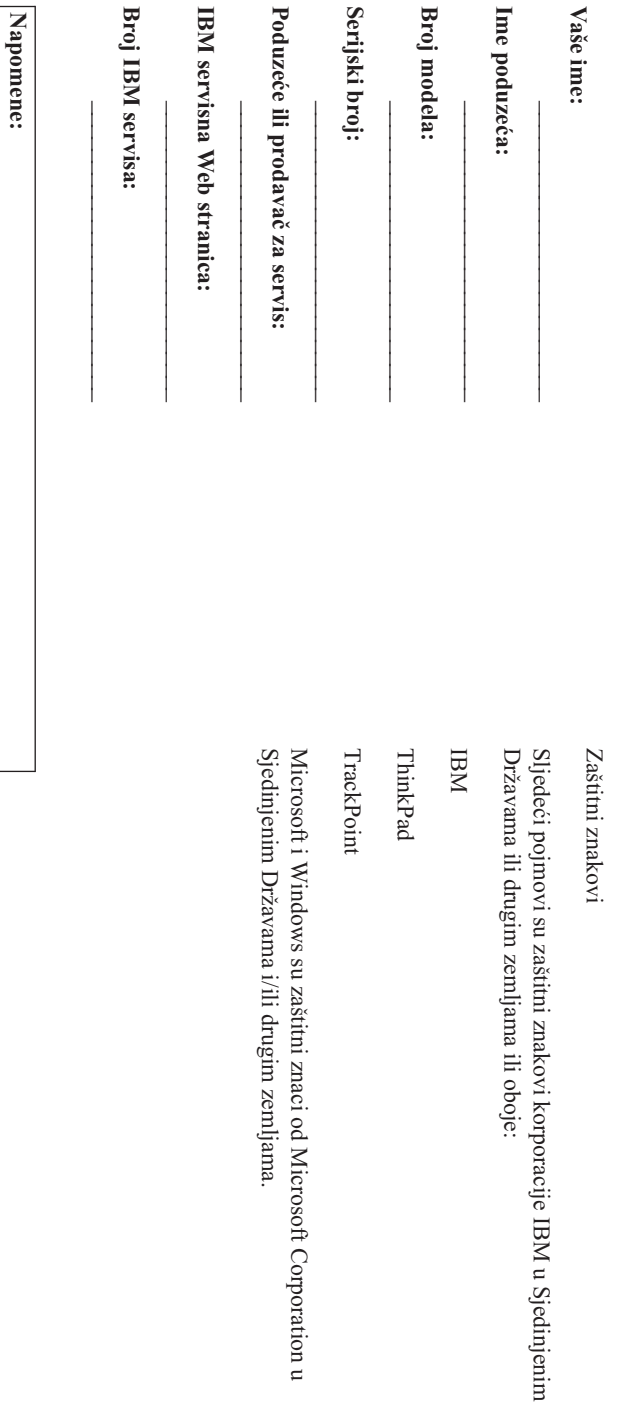